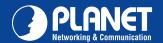

## Step 2b : Connecting Power via PoE interface and Network

In the VIP-361PE can be configured without external power, if connecting to an IEEE802.3af PSE devices such as 802.3af POE injector/hub or 802.3af POE Switch.

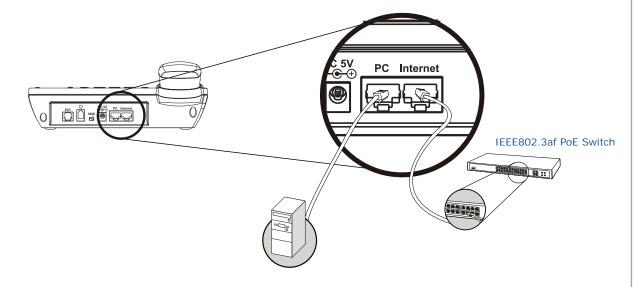

**NOTE:** Only internet port of the VIP-361PE support 802.3af power injection, use of any non-standard POE injector could damage the device

## **Step 3: Computer Network Setup**

Set your computer's IP address to 192.168.0.x, where x is a number between 2 to 254 (except 1 where is being used for the camera by default). If you don't know how to do this, please ask your network administrator.

## Step 4 : Login Prompt

Use web browser (Internet Explorer 6.0 or above) to connect to 192.168.0.1 (type this address in the address bar of web browser).

You'll be prompted to input user name and password: admin / 123

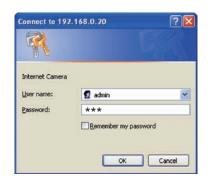

## **Further Configuration**

For detail configuration, please check user's manual on the bundled CD.

If you have any other questions, please contact the dealer where you purchased this product or you can contact PLANET directly at the following email address: support\_vip@planet.com.tw

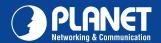

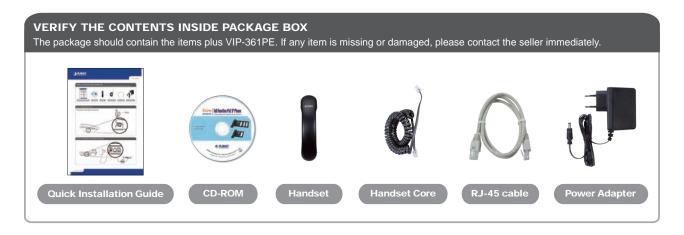

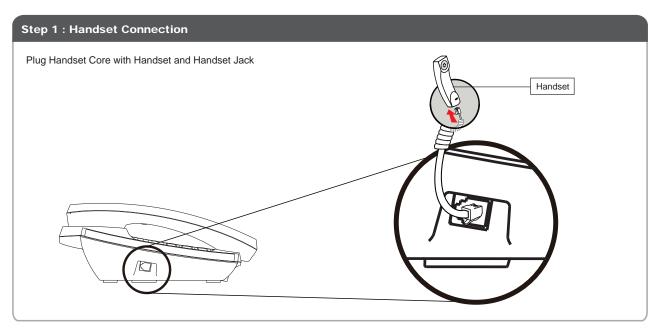

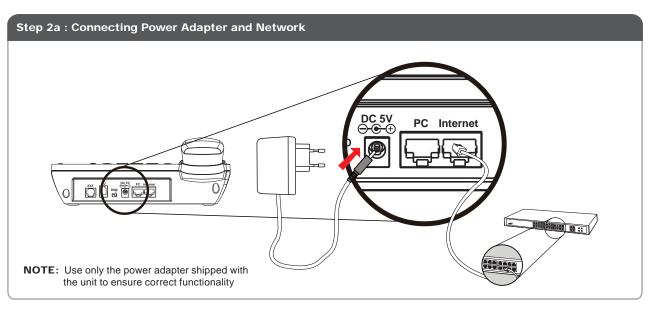